### <sup>1</sup> **Appendix A Editor**

BASIC programs usually are created and maintained by using an editor. Programs can be created Online (connected to the 1799) or Offline (developed in an ASCII text editor).

### NOTE

When developing programs offline, ensure that the editor does not insert any non-printable formatting characters. The file created for downloading to the module must be pure ASCII.

The 1799 module includes a built in editor for online program development.

The editor is line oriented. All statements have a line-number, followed by a blank at the start of each line, The editor is invoked by typing the BASIC command 'EDIT'.

The system will reply with:

Westinghouse text editor VI.1

\*-

and from now on until you return to BASIC command level, the system prompt will be "."

The editor command set includes all the necessary commands for rapidly changing and writing a program, such as AUTO line increment, global search and replace, moving, duplicating and lines deleting records.

A command summary is given on your screen, if you type: **H** (help screen).

This part of the manual describes the commands in detail in alphabetic order.

### **A.1 General command syntax**

All editor commands consist of a single character followed by a range specification. In some cases, the range specification may be omitted, and then the range defaults to i-32767.

Range specifications have the format:

 $F-L$ ,  $F$ - or  $-L$  or N, in which  $F=$  first line number. L= last line number. N= any single line number.

The commands will only effect the lines in the specified range. Spaces in the range specification are ignored.

### **A.2 Append**

Syntax : A [range]/string[/l

Append adds a string to the end of a line or a group of lines.

### j A.3 **Block mode**

Syntax : B range.

Block changes the default range specification values.

Initially, the default range specification is set from O-32767 and consequently, if you omit the range specification in a command, it will default to this value.

By using the block mode command, you can use global change and find commands in a specific part of the program, without the need of specifying 'range' over and over again.

### **A.4 Change**

Syntax : C [range]/string l/string 2/

Change changes the first occurrence of string 1 into string 2 within a line or a group of lines.

The delimiter  $\mathcal{I}$  may be replaced by any other character.

This command is the normal line edit command.

### A.6 **Duplicate**

Syntax : D range, dest [,inc]

<sup>1</sup> Duplicate makes a copy of a line or **a** group of lines elsewhere in the program.

Range : specifies the lines to be duplicated.

dest : specifies the destination line number.

inc : specifies the line-increment, to be used.

If the destination line will overlap the existing program, a \*destination conflict\* error message will appear on the screen and no records will be duplicated.

### **A.6 Erase**

j

Syntax : E range.

Erase removes a line or group of lines from your program.

A single line number and carriage return will also erase that line.

## **<sup>I</sup> A.7 Find**

Find finds the occurrences of string 1 in the program area, specified by range, and prints the occurrences on the screen.

The delimiter '/' may be replaced by any other character.

### A.0 **insert**

Syntax : I F [,inc]

The insert command invokes the insertion mode. Line numbers are automatically generated, starting from F (first line number) and will increment by inc. If increment is omitted, it will default to IO.

Insertion is terminated, if only a carriage return is typed.

### **Warning**

In the insertion mode, it is possible to overwrite lines, that were previously programmed.

### A.9 **List**

 $\mathbf{I}$ 

Syntax : L [range]

Lists the lines specified by range, on your screen.

### **A.10 Move**

Syntax : M range, dest [,inc]

Move : moves a line or group of lines elsewhere in your program.

Range : specifies the lines to be moved.

dest : specifies the destination line-number

inc : specifies the line-increment.

As with duplicate, a \*destination conflict\* error may occur, and no records will be moved.

### **A.1 1 Quit**

Syntax : Q.

Quit will return you to the BASIC command level. The prompt, #, indicates that BASIC is at the Command level. You cannot execute a program from the EDIT mode.

### **A.12 Help**

 $\overline{\phantom{a}}$ 

 $\Big)$ 

 $\bar{z}$ 

Syntax : H.

Help gives an editor command overview on your screen.

\*\* editor command summary\*\*

Range has the general format F-L. Other formats : F, -L.

 $F =$  first line number.  $L =$  last line number.  $dest = destination line number.$  $inc = line increment.$ 

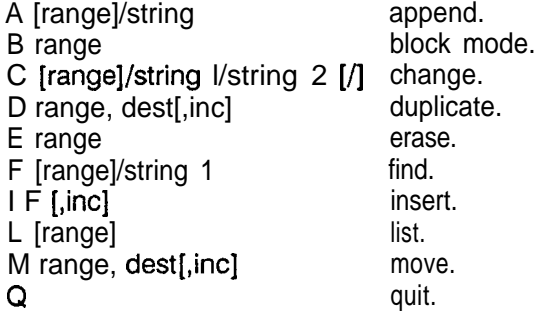

## **<sup>I</sup> Appendix B Memory Map**

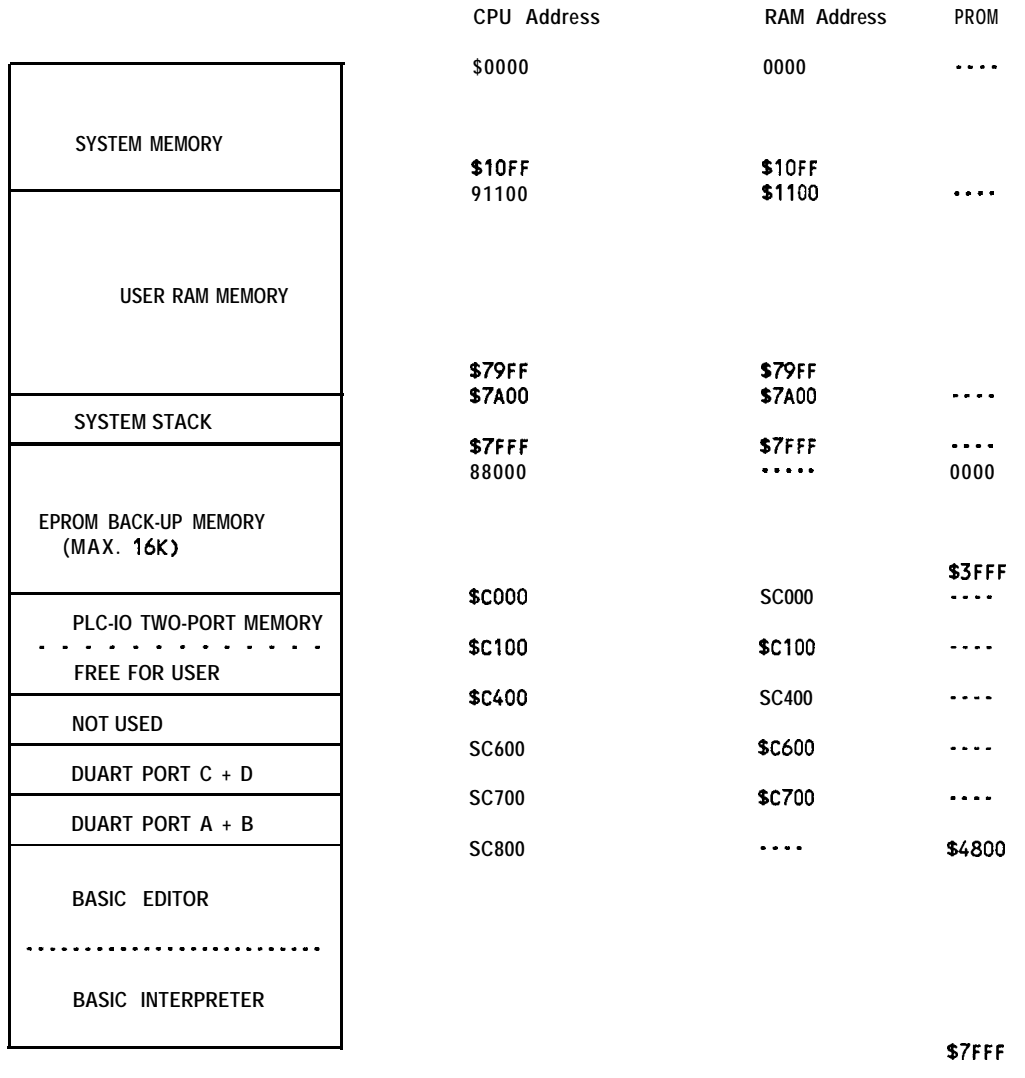

For more information on PROM storage, refer to Appendix I (page 91).

1

I i

**i**

j

 $\mathcal{L}$ 

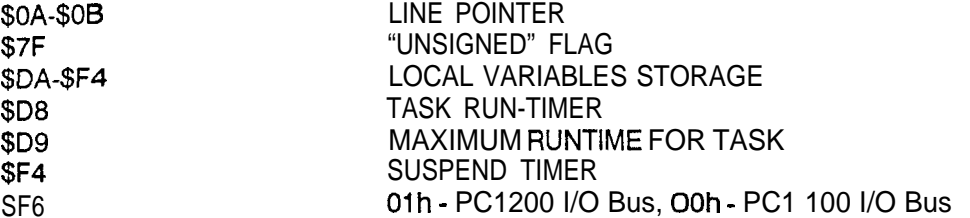

For each additional TASK these locations must be increased by \$100. For instance POKE (\$17F,l) allows for unsigned calculations in the first additional task.

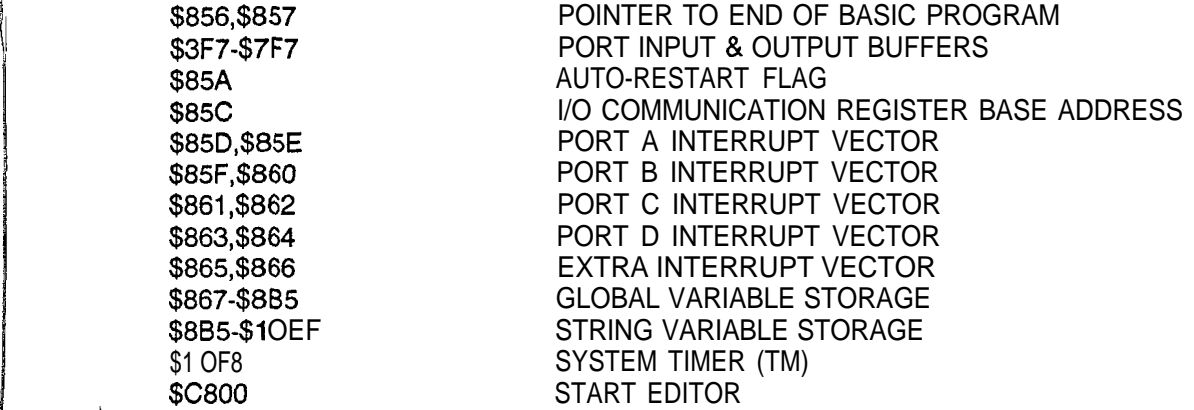

The 68681 UART registers are memory mapped into the 32K RAM space that is accessed by the 6809. Each channel of the UART is assigned 8 bytes of this read/write memory. Each byte of this memory has two uses. Reading from these addresses is used to retrieve data and UART status. Writing to this memory reprograms the UART and sends data out the serial port. There are two 68681 UARTs mounted on the 1799. One UART handles PORT A and PORT B, while the other handles PORT C and PORT D. Since the ports are grouped together, certain programming functions on one port could affect the other (38.4K baud selection for example).

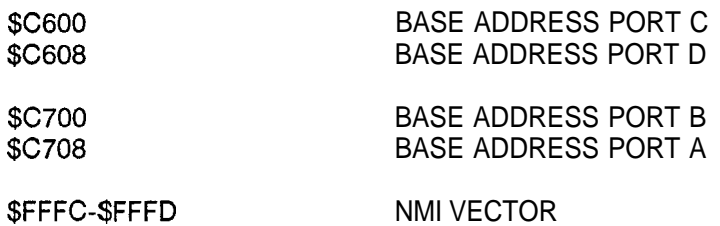

\$FFFE-\$FFFF 6809 RESTART VECTOR

**1**

 $\big)$ 

 $\left\{ \right\}$ 

### **MC68681 Register to Memory Map Cross-Reference**

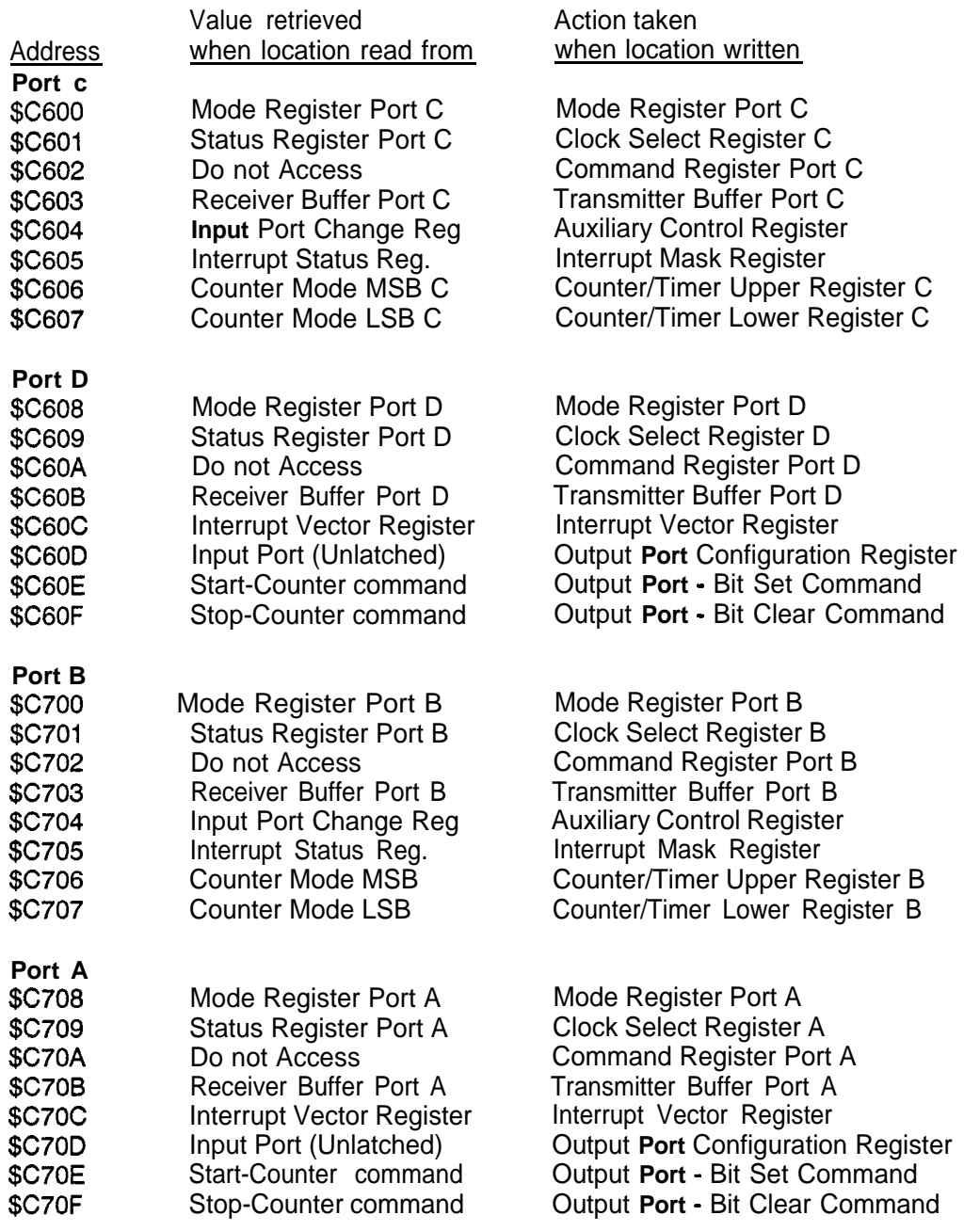

 $\begin{tabular}{c} \multicolumn{1}{c}{\textbf{14.6}} \end{tabular} \end{tabular}$ 

**') Examples of MC66661 Programming from BASIC**

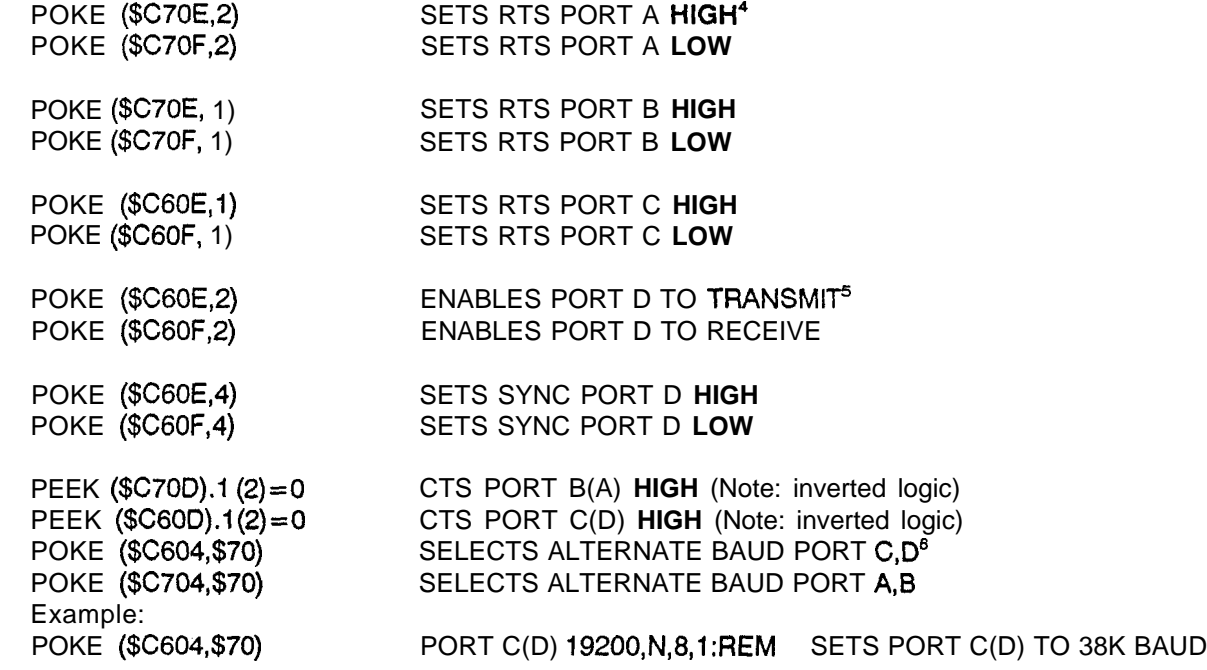

<sup>4</sup> **The RTS lead must be high before any 1799 statement that transmits data is to be used. Depending on the PROM supplied with the module, that may be the default. To verify RTS is high as a default, either monitor the state of the RTS lead with an RS-232 breakout box (and suitable cable to convert the nonstandard 9 pin serial port to something the breakout box will understand [see page 87 for cabling diagrams] or alternately measure the voltage between pin 8 and pin 5 of the 9 pin serial port. If pin 8 measures** approximately +10 volts DC (as referenced to pin 5 being common), then RTS is high.

<sup>5</sup> The RS-485 port must be "enabled for **Transmit"** prior to sending data with the PRINT statement. **Do not "enable for Receive11 immediately after executing the PRINT statement. Rather pause for 20 mS using the SUSPEND 1 statement. Enabling'the RS-485 port for receiving** causes **the RS-485 transmitter to switch off and any characters buffered by the 68681 UART will not have an opportunity to be transmitted.**

**<sup>8</sup> k/hen the "Alternate Baud Rate" bit is set high, the 19.2K BPS is replaced with 38.41: BPS. Note that setting this bit high modifies both ports connected to the same 68681 UART. Therefore 19.2K BPS will be replaced on both ports. Ports A and B share a UART as do Ports C and D.**

# <sup>i</sup> **Appendix C Save/Load**

The following is **a** step by step instruction, to save and load data to and from a STR-LINK II or Sanyo cassette recorder.

Cabling of port B and recorder is described below.

SAVING A PROGRAM ON TAPE.

- 1. Connect the recorder to port B.
- 2a. Rewind tape, press WRITE TAPE, wait for tape movement to stop.
- 2b. Rewind tape, press PLAY+REC, MODE-switch on DATA.
- 3. Enter SAVE on your terminal.
- 4. Wait for READY message on terminal (tape movement stops).

### LOADING A PROGRAM FROM TAPE.

- la. Rewind tape, press READ TAPE.
- 1 b. Rewind tape, press PLAY, MODE-switch on DATA.
- 2. Enter LOAD on your terminal.
- 3. Wait for READY message on terminal (tape movement stops).
- NOTE :a. = STR-LINK II instructions; b. = Sanyo instructions.

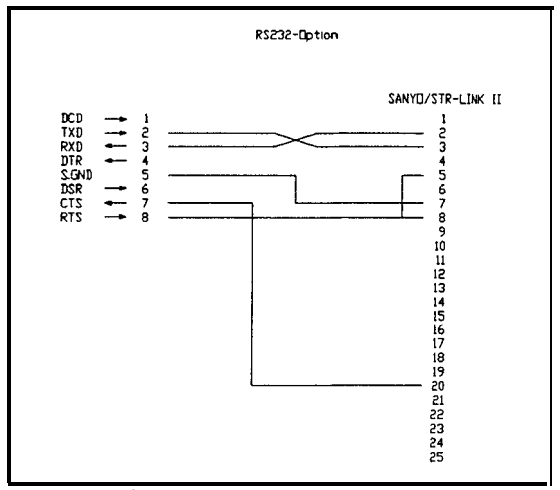

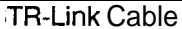

 $\left\{ \right\}$ 

### **Appendix D Data Logging with Magnetic Tape Interface (Cassette Recorder)**

The following is an example program, to show how data can be saved to and loaded from a cassette recorder. The OPEN and CLOSE statements operate the same way as in SP798-41 (old communication module for PC700/900). For ports other than PORT **B,** you can use the PORT X S and PORT X E statements instead. In that case, the switching of RTS control line must be provided by the user program (see appendix B for PEEK and POKES).

### **SAVING DATA ON TAPE**

01 DIM X(100) define array 09 REM subroutine to write data to tape<br>10 PORT B 1200, N.8, 1 set output to port B 10 PORT B 1200, N, 8, 1 Set output to port B<br>20 SUSPEND 1000 delay to create a trail 20 SUSPEND 1000<br>40 FOR C=I TO 100 100 array elements to tape 50 PRINT X(C) 60 SUSPEND 10 delay between elements 80 NEXT C<br>90 PORT A set output to port A 100 RETURN

### **LOADING DATA FROM TAPE**

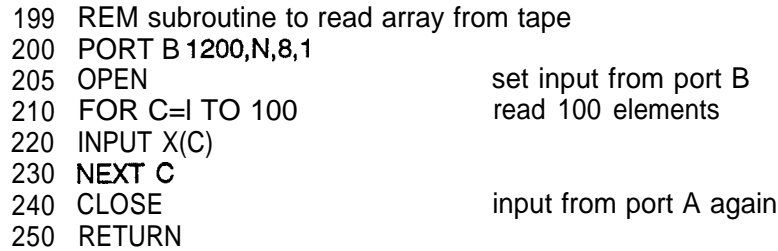

j

/ i

### Appendix E Programming Example

*The new functions (introduced with BASIC V1.4) BREAD, BWRIT and SYNC largely supercede the PLC read/write code shown. This code may be useful, however, if additional PLC opcodes are required. BREAD (Opcode 05) and BWRlT (07) don't require any additional code in order to read and write PLC memory.*

00005 REM ALLOCATE MEMORY FOR ARRAYS 00010 DIM R(1 l),T(l 1) 00020 TASK 2000 00030 TASK 3000 00050 GOT0 1000 00100 REM SUBROUTINE CLEAR SCREEN 00110 FOR LI=1 TO 54: PRINT: NEXT LI: RETURN 01000 REM TASKS 1 : ASK FOR HR AND DATA AND WRITES TO PC VIA I/O BUS 01010 LH=30:REM CURSOR HOME CODE 01015 GOSUB 100 01020 PRINT #LH;TAB(20);"NCMZ 1799 DEMONSTRATION PROGRAM' 01030 PRINT 01040 PRINT 'This program demonstrates some of the possibilities of the" 01050 PRINT 'NCMZ 1799 communication module.' 01060 PRINT 'The following TASKS are programmed :' 01070 PRINT 01080 PRINT "TASK 1 : On this screen (PORTA) a HR number and data is" 01090 PRINT 'asked and send to the PC via the I/O bus.' 01100 PRINT TASK 2 : On the terminal at PORT B values of HR's are ' 01110 PRINT 'displayed from an array which is filled **at** TASK 3.' 01120 PRINT 'TASK 3 : Read's HR values via PORT C and the 6 byte protocol' 01130 PRINT 'and writes the values to array R 01200 GOSUB 1530 01210 PRINT TAB(10); ENTER HR NUMBER <10-20> ";:INPUT LR 01220 IF LR>9 IF LR<21 GOT0 1240 01230 GOT0 1260 01240 PRINT TAB(1 0);  $HR(";LR;") =$  "; 01245 PRHEX HR(LR);:INPUT " new value : ",D 01250  $HR(LR) = D$ 01260 GOSUB 1500 01270 GOT0 1210 01500 REM SUBROUTINE CLEAR LINE 18-22 01510 PRINT #LH;:FOR LI=1 TO 18:PRINT :NEXT LI 01520 FOR LI=1 TO 5:PRINT TAB(70):NEXT LI 01530 REM SET CURSOR AT LINE 18 01540 PRINT #LH::FOR LI=1 TO 18:PRINT :NEXT LI 01550 RETURN 02000 REM TASK 2 02010 PORT B 9600,N,8,1 02020 LH=30:REM HOME CODE 02030 GOSUB 100 02050 PRINT #LH;

```
02060 PRINT TAB(35);'TASK 2
02070 PRINT
02080 PRINT TAB(1O);'This TASK displays the values of HRlO to HR20 continuously'
02090 PRINT TAB(1O);"from array R which is filled by TASK 3.'
02100 PRINT #LH;
021 10 FOR LI=1 TO 7:PRINT:NEXT LI
02120 FOR LI=1 TO 11
02130 PRINT TAB(5); HR("; LI+9;") = ";: PRHEX R(LI);"
02140 NEXT LI
02150 GOT0 2100
03000 REM TASK3
03020 REM 'This program communicates with a programmable controller '
03030 REM "(PC1 100) via PORT C .'
03070 REM 'Connect the PC to PORT C.'
03130 REM INITIALIZE PORT C AND SWITCH THE CTS CONTROL OF
03135 REM SYNCHRONIZE THE COMMUNICATION WITH THE PC
03140 F=3:PORT C 9600,0,8,1:POKE($C600,$07):GOSUB 3600: F=O
03210 REM initialize string to send
03220 Z\$(0) = 6: Z\$(1) = 0: Z\$(3) = 0: Z\$(4) = 0: Z\$(5) = 003250 FOR LI=1 TO 11:REM READ REGISTERS
03255 SUSPEND 1:REM wait 20 mSec.
03260 Z$(2) = LI + 8:REM set address
03350 REM COMPUTE THE CHECKSUM
03360 Z$(6) = Z$(2)
03400 REM SEND THE 6 BYTES TO THE PC AND WAIT 120 mSEC
03410 PRINT Z$;:SUSPEND 6
03440 REM IF NOT 6 BYTE ANSWER THEN SYNCHRONIZE AGAIN
03450 IF LOC<>6 GOSUB 3600:GOT0 3570
03480 REM GET ANSWER FROM PC
03490 FOR LC=1 TO 6:GET T(LC):NEXT LC
03500 REM CHECK THE CHECKSUM
03510 IF T(6) < > ((T(1) + T(2) + T(3) + T(4) + T(5)). $FF) THEN GOT0 3570
03550 POKE($27F,1):REM SET UNSIGNED CALCULATIONS
03560 R(Ll) = 256 \times T(5) + T(4)03570 NEXT LI
03580 GOT0 3250
03600 REM SUBROUTINE SYNCHRONIZE
03605 LF=F: F=3
03610 PRINT #O;:SUSPEND 6:IF LOC=O GOT0 3610
03615 F=LF
03620 GET C$,LOC
03630 RETURN
```
I

 $\mathbf{I}$ 

### **Appendix F Ladder Program for HR Access**

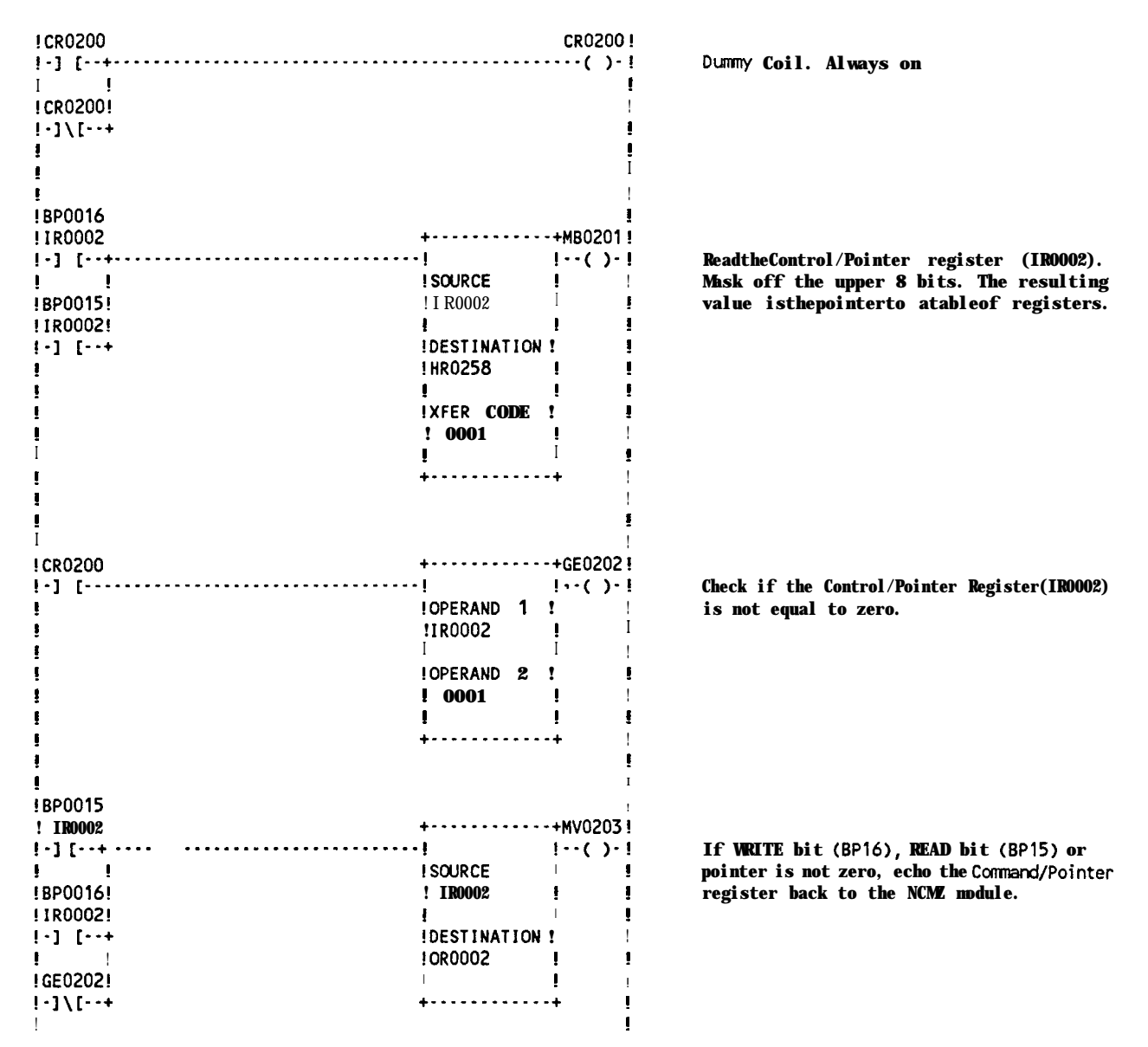

#### **NCMZ 1799 - PC1 100 COMMUNICATION PROGRAM - BASllOO.LDR**

### **NCMZ 1799 - PC1 100 COMMUNICATION PROGRAM - BASI 1 OO.LDR**

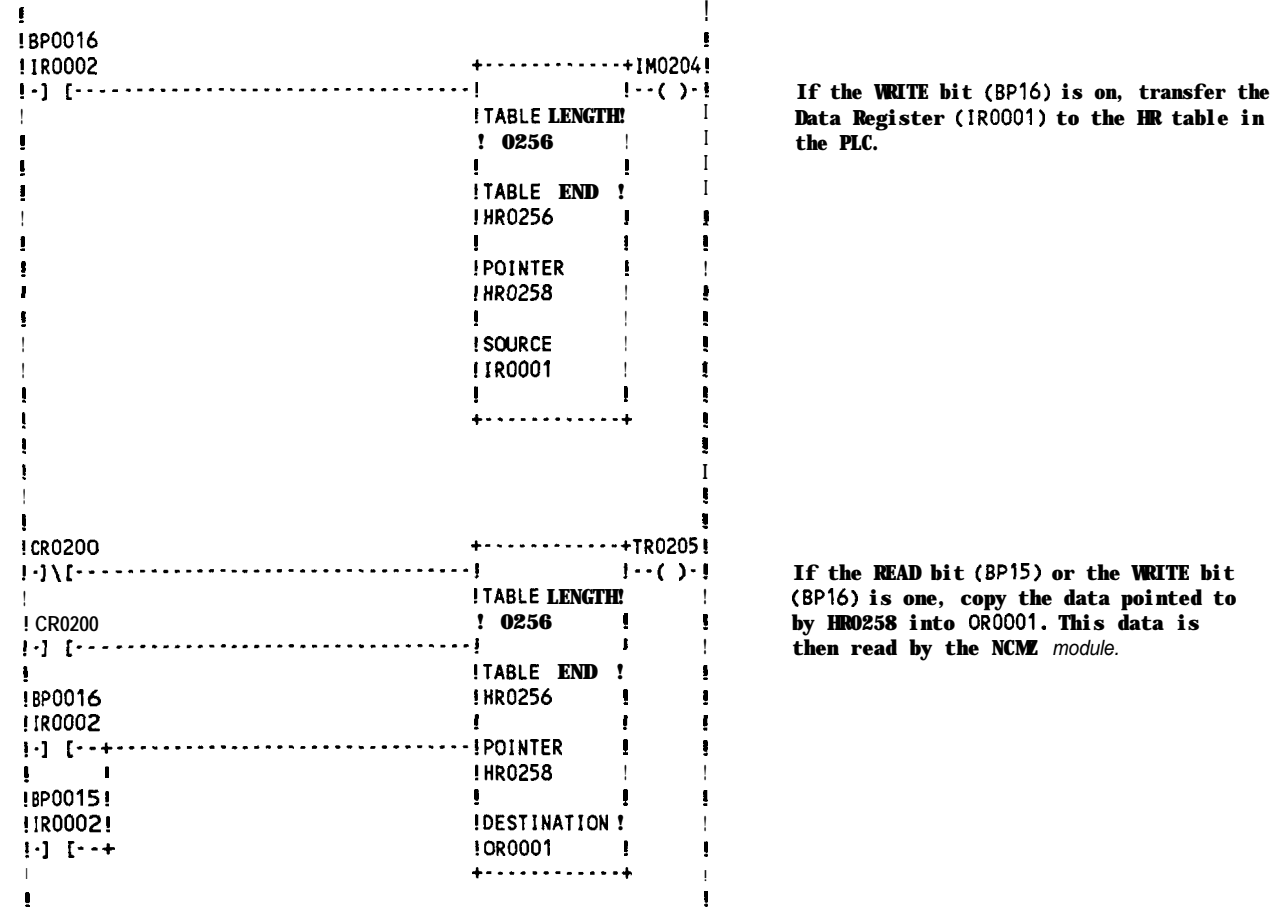

End of BAS11 OO.LDR

)

 $\overline{)}$ 

## **! NCMZ 1799 - PC1200 COMMUNICATION PROGRAM - BASl200,LDR**

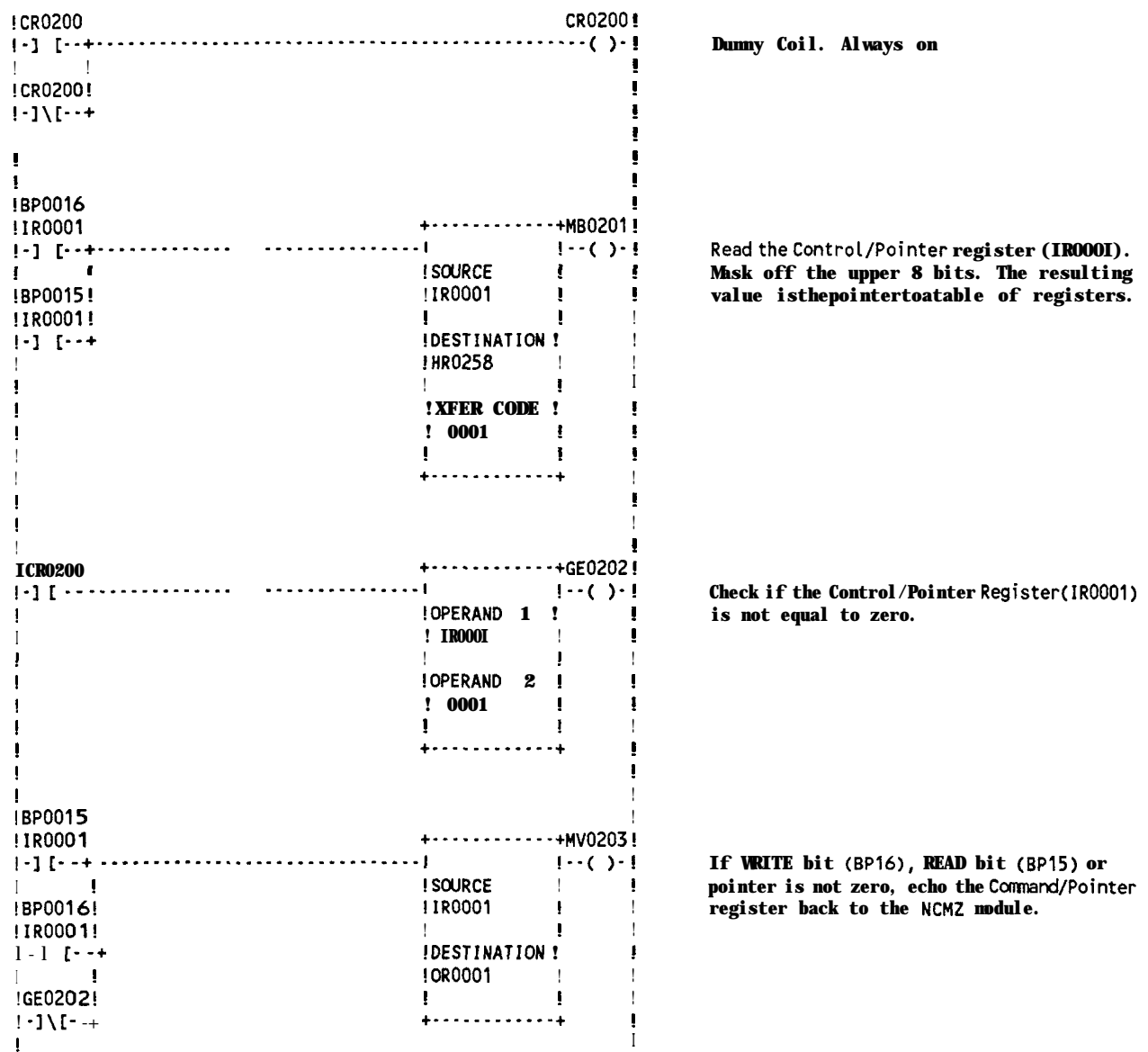

#### **{ ! !BPOO16 { !IROOOl +-.----------+I~O204! I-, I----.---------------.-------------, I--( )-I If the URITE bit (BP161 is on, transfer the <sup>I</sup> !TABLE LENGTH! ! Data Register (IROOOE) to the HR table in <sup>I</sup> ! 0256 { { the PLC. ! { ! <sup>I</sup> ! !TABLE END ! <sup>I</sup> <sup>I</sup> !HR0256 { ! { { I { { !POINTER <sup>I</sup> { <sup>I</sup> !HR0258 <sup>I</sup> { !** <sup>I</sup> <sup>I</sup> { ! **!SO!JRCE ! ! ! ! IR0002 !** <sup>I</sup>  ${\bf 1}$  , and the set of the set of the set of the set of the set of the set of the set of the set of the set of the set of the set of the set of the set of the set of the set of the set of the set of the set of the set o  $\uparrow$   $\uparrow$ ! The contract of the contract of the contract of the contract of the contract of the contract of the contract<br>In the contract of the contract of the contract of the contract of the contract of the contract of the contract  ${\bf r}$  , the contract of the contract of the contract of the contract of the contract of the contract of the contract of the contract of the contract of the contract of the contract of the contract of the contract of the  ${\bf 1}$  , and the contract of the contract of the contract of the contract of the contract of the contract of the contract of the contract of the contract of the contract of the contract of the contract of the contract of I is a set of the contract of the contract of the contract of the contract of the contract of the contract of the contract of the contract of the contract of the contract of the contract of the contract of the contract of **!CR0200 +-------.--..+TR0205{ {-,\1---------.--.-----------------'----{ I--( )-! If the READ bit (BP151 or the WRITE bit <sup>I</sup> !TABLE LENGTH! ! (BPl6) is one, copy the data pointed to !CR0200 ! 0256 ! ! by HR0258 into OR0002. This data is**  $\frac{1}{2}$  **then** read by the NCMZ module. **{ !TABLE END ! { !BPOO16 !HR0256 ! { { ! IROOOl ! '! 1-1 (--+-------------------------------{pOINTER <sup>I</sup> ! ! ! !HR0258 ! ! !BPOOlS! { ! { !lROOOl! !DESTINATION ! { 1-J I--+ !OR0002 <sup>I</sup> ! ! +---------.--+ {**

### **NCMZ 1799 - PC1200 COMMUNICATION PROGRAM - BAS1200.LDR**

### End **of** BAS1200.LDR

**i**

 $\mathcal{E}$ 

Be sure and include in your BASIC program:

**{ {**

xxxx POKE (\$F6,1) :REM enable PC1200 HR access from BASIC